#### **CSS 3 HTML 5 & UP TO SPEED ON </TITLE>**

**REFRESH DC | M. JACKSON WILKINSON & JASON GARBER |JULY 16, 2009**

# **THE INTRO**

That's

"Michael"

#### **M. JACKSON WILKINSON**

*Your Humble Refresh DC Organizer*

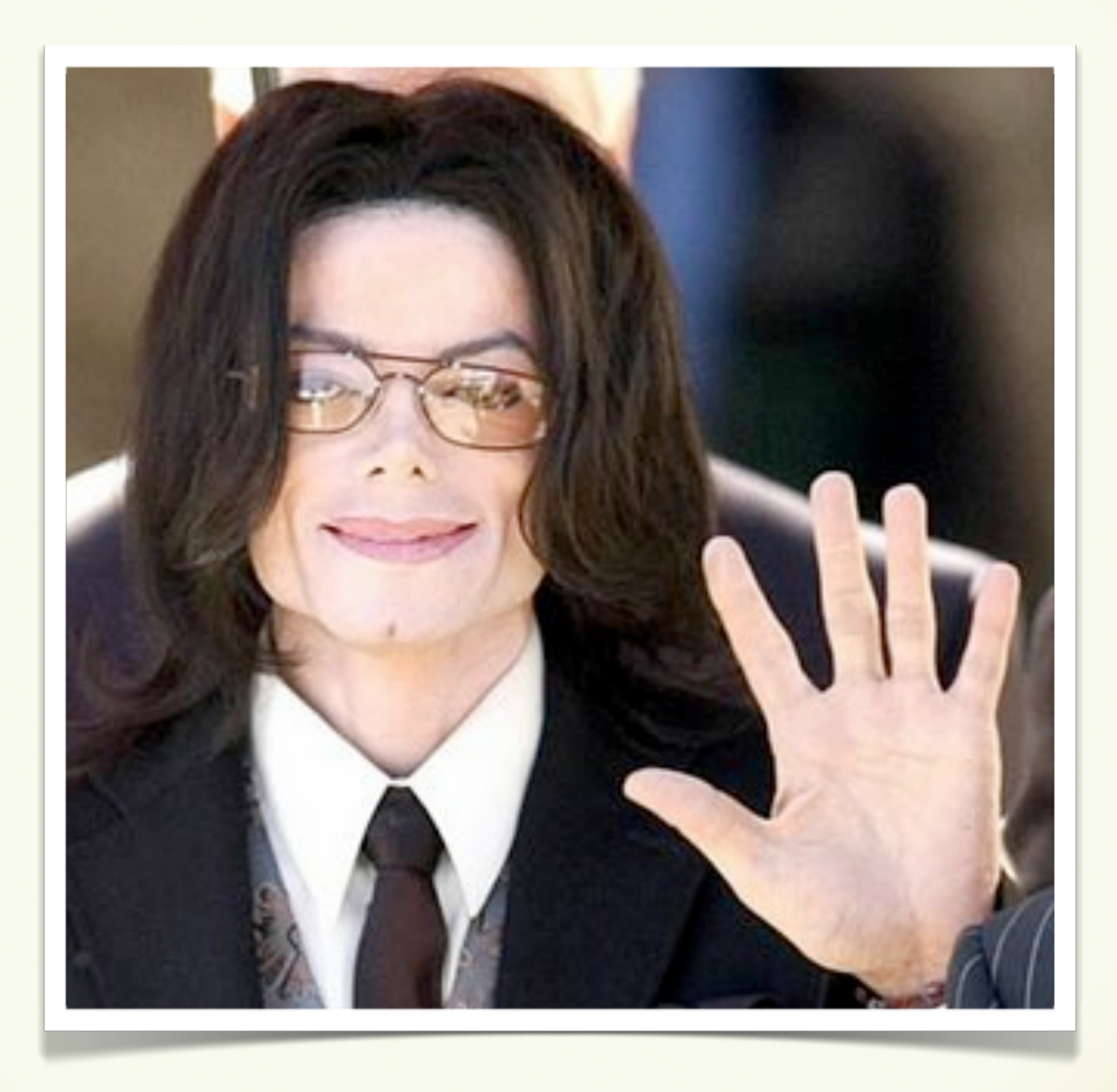

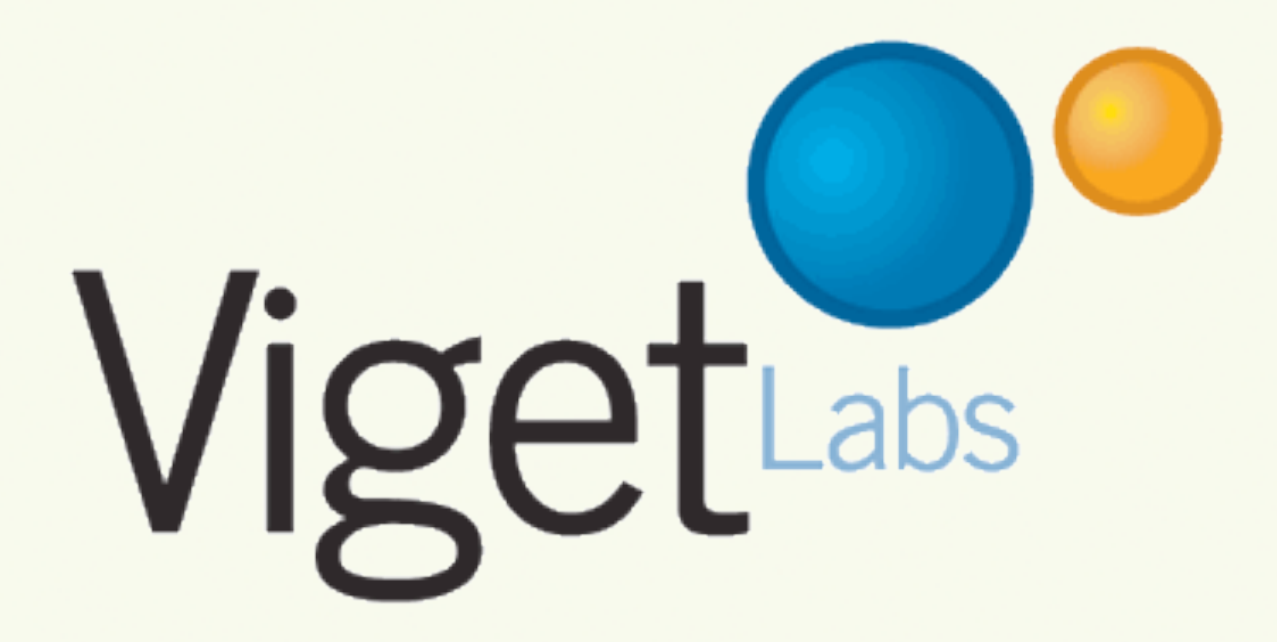

#### **JASON GARBER**

*Refresh DC Organizer Emeritus*

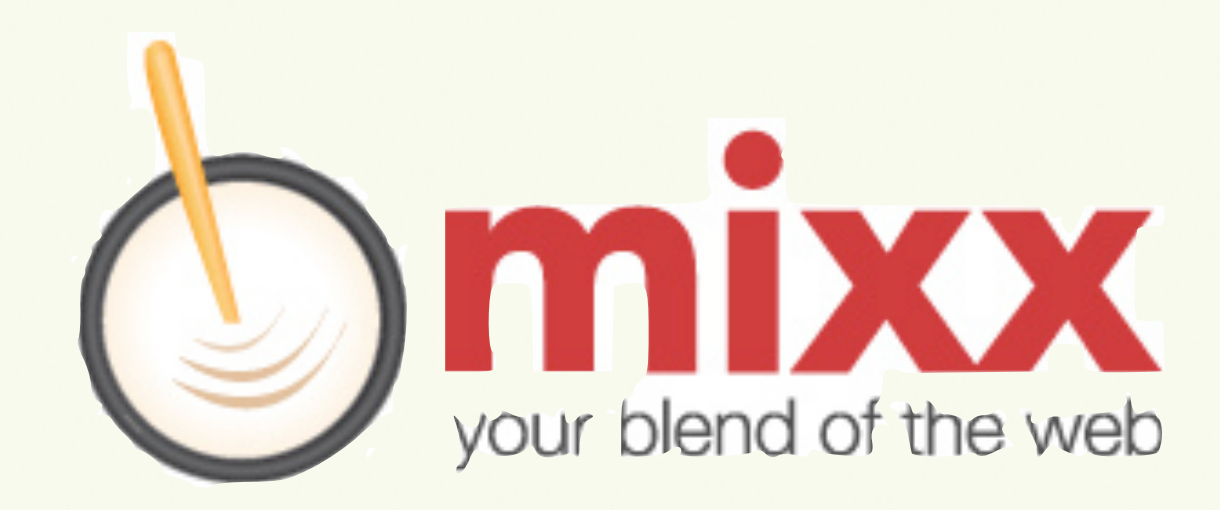

#### **WEB STANDARDS** *A Very Brief History of*

### **XHTML 1**

#### **CSS 2.1**

*Content Presentation*

#### **2001-2006**

#### **WHAT WG**

*Web Hypertext Application Technology Working Group*

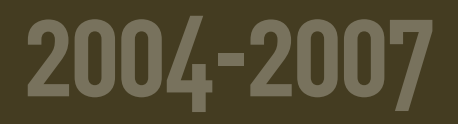

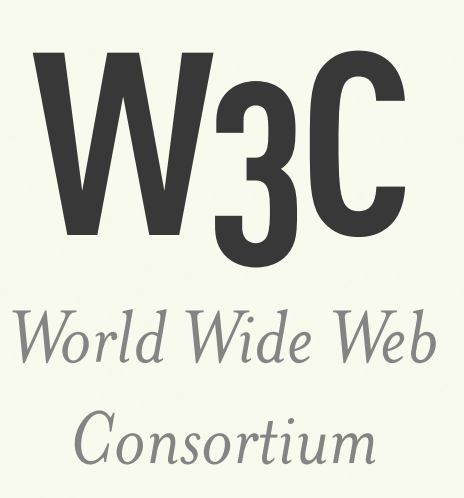

#### **2007 - PRESENT**

## **HTML 5**

### **CSS 3**

*Content Presentation*

#### **2007 - PRESENT**

*The Content Layer:*

# **HTML 5**

#### **NEW ELEMENTS**

#### **structural elements**

*Provides new semantic vocabulary for parts of a page previously served by DIVs with ID and Class attributes.*

*IE requires some workarounds using JavaScript to make these elements work.*

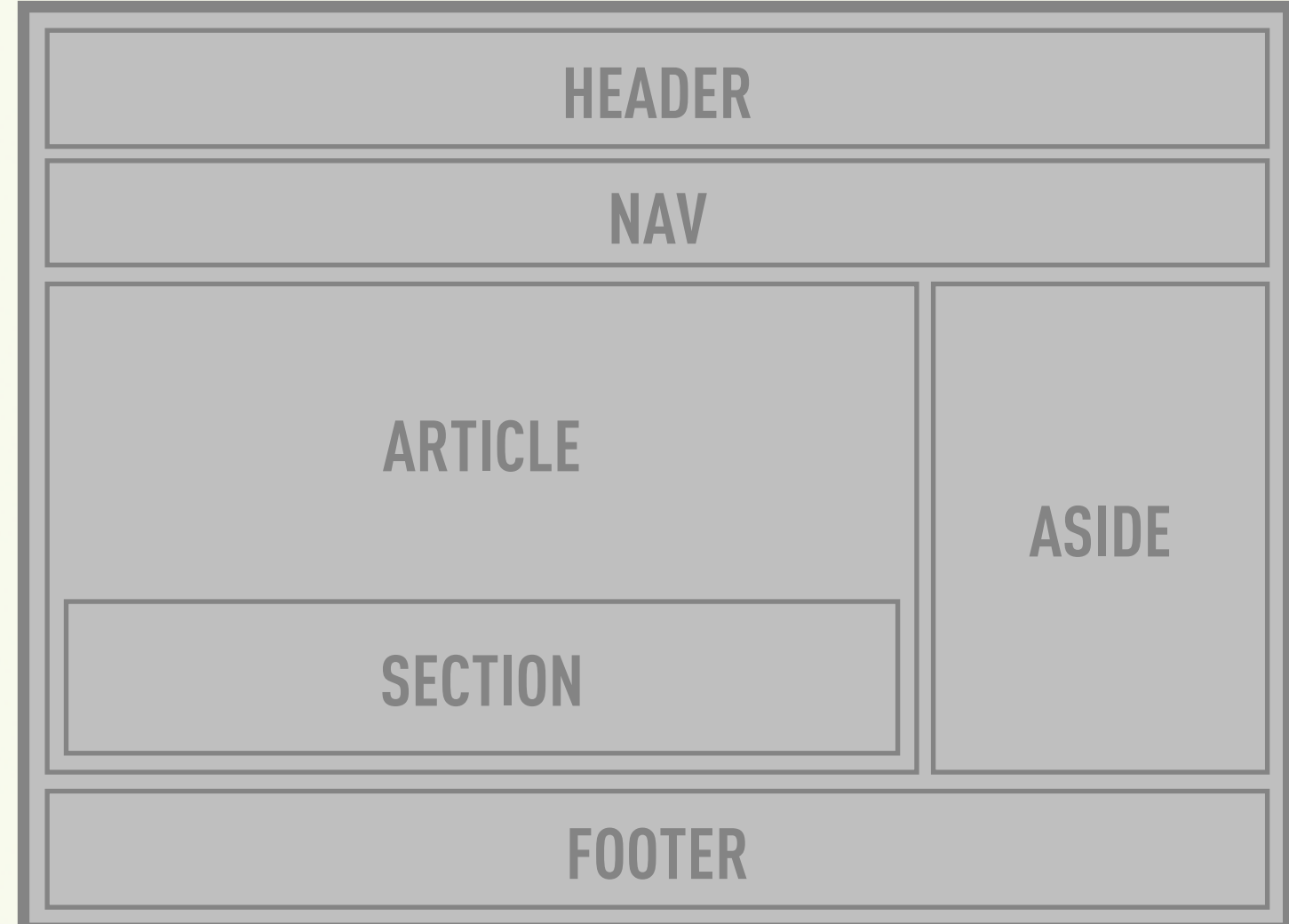

#### **structural elements Browser Support:**

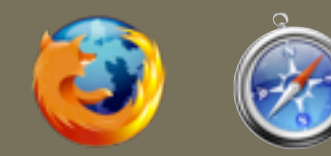

Ê

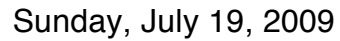

## **figure**

*Allows for associating captions with embedded content, including videos, audio, pullquotes, or images.*

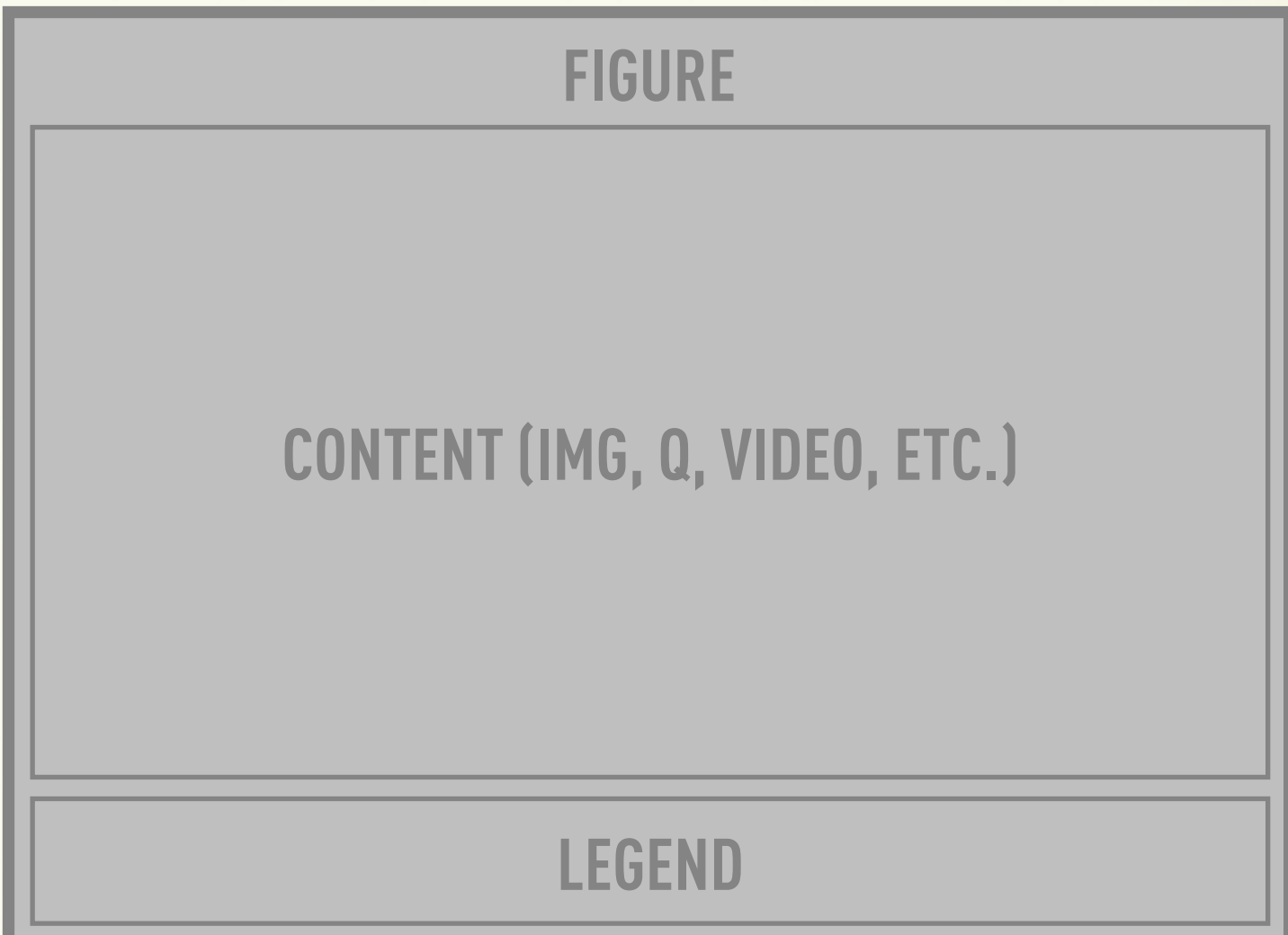

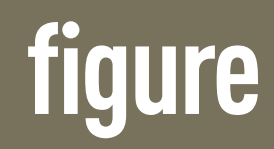

**figure Browser Support:**

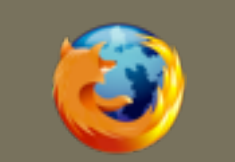

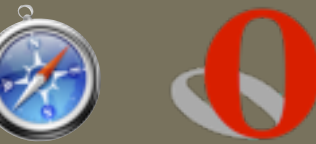

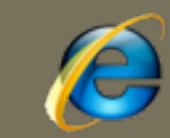

### **audio & video**

*Allows for associating captions with embedded content, including videos, audio, or images.*

*Opera, Chrome, and Firefox all support the Ogg Theora video format natively, while Safari and Chrome support H.264.*

<video src=["test.ogg"](http://v2v.cc/~j/theora_testsuite/320x240.ogg) autoplay="autoplay" controls="controls"> Your browser does not support the video element. This could also include object and embed codes for legacy browsers. </video>

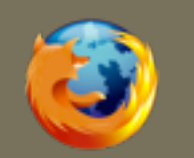

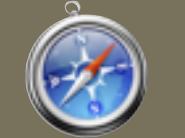

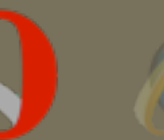

### **OTHER ELEMENTS**

**METER** *Contained content is a measurement, like length.* **PROGRESS TIME COMMAND DATAGRID OUTPUT RUBY** *Contains current process toward a goal, like a percentage. Time Represents something a command a user may execute. Represents data. Non-tabular or otherwise. Displays the output of a program or process. Allows input of rubi/ruby annotations for Asian languages.*

#### **NEW FORM CONTROLS**

### **FORM CONTROLS**

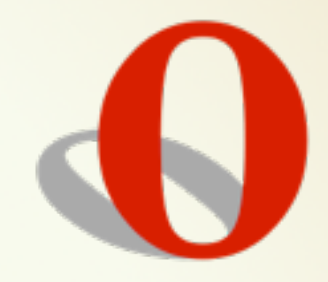

**DATETIME** *Allows input of a date and a time.* **DATETIME-LOCAL NUMBER RANGE EMAIL URL COLOR** *Allows input of a date and a time, in local time. Allows input of a number. Input is verified to be within a range. Confirms the input to be a valid email. Ensures input is a valid URL. Provides a mechanism for the user to input an RGB color.*

#### **DOC STRUCTURE**

### **HTML 5 doctype**

*The HTML 5 doctype is way easier than any other doctype. Evar.*

#### <!DOCTYPE html>

*Just type the parts you remember, and you'll probably be right.*

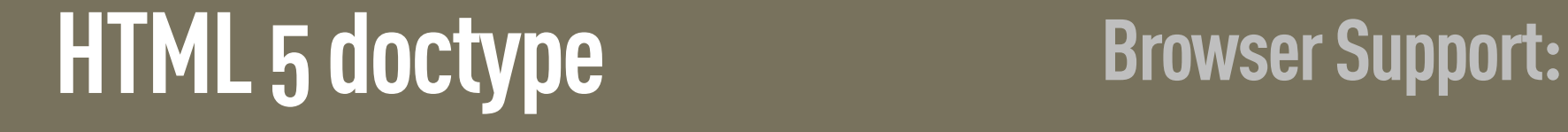

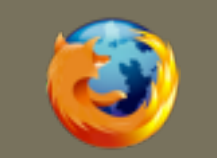

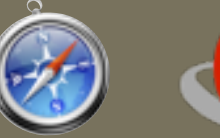

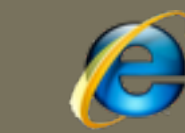

### **HTML5 & XHTML5**

*HTML 5 supports the standard HTML syntax (formerly SGML), but also allows for an XML-based variant XHTML5.*

*Since it's XML, XHTML should be served as application/xml or application/xhtml+xml. Warning: this means browsers freak if there's an error.*

<html>

**vs.**

#### <html xmlns=["http://](http://www.w3.org/1999/xhtml) [www.w3.org/1999/xhtml"](http://www.w3.org/1999/xhtml)>

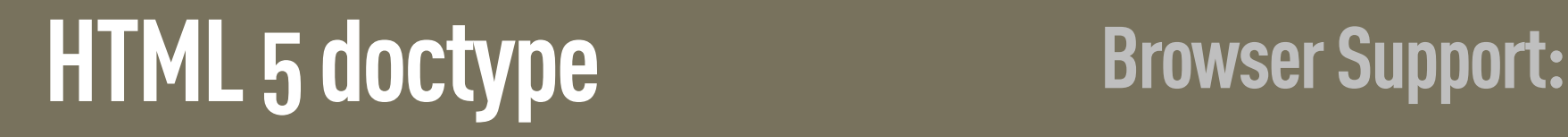

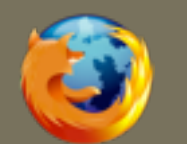

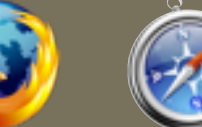

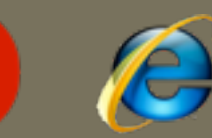

### **Block-Level Links**

*You can now wrap links around block-level elements, rather than having to create links around every element inside the block element.*

*This is useful for lists of articles that include multiple elements, callouts with a single action, etc.*  $\langle$ li $\rangle$ 

<a href="page.html"> <img src="pic.jpg"> <h3>Title</h3> <p>Text</p>  $\langle$ a>  $\langle$ /li>

#### **Block-level Links Browser Support:**

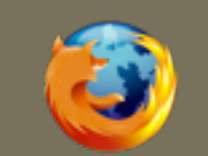

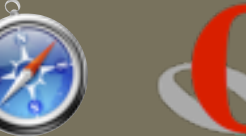

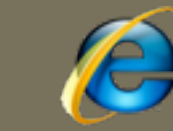

#### **NEW APIs**

## **Drag & Drop API**

*Allows objects (images and links, by default) to be dragged and then dropped onto a target.*

*The target is enabled by canceling the 'dragover' (for sane browsers) or 'dragenter' (for IE) events for the drop target. Then listen for a 'drop' event which contains a 'dataTransfer' object with info.*

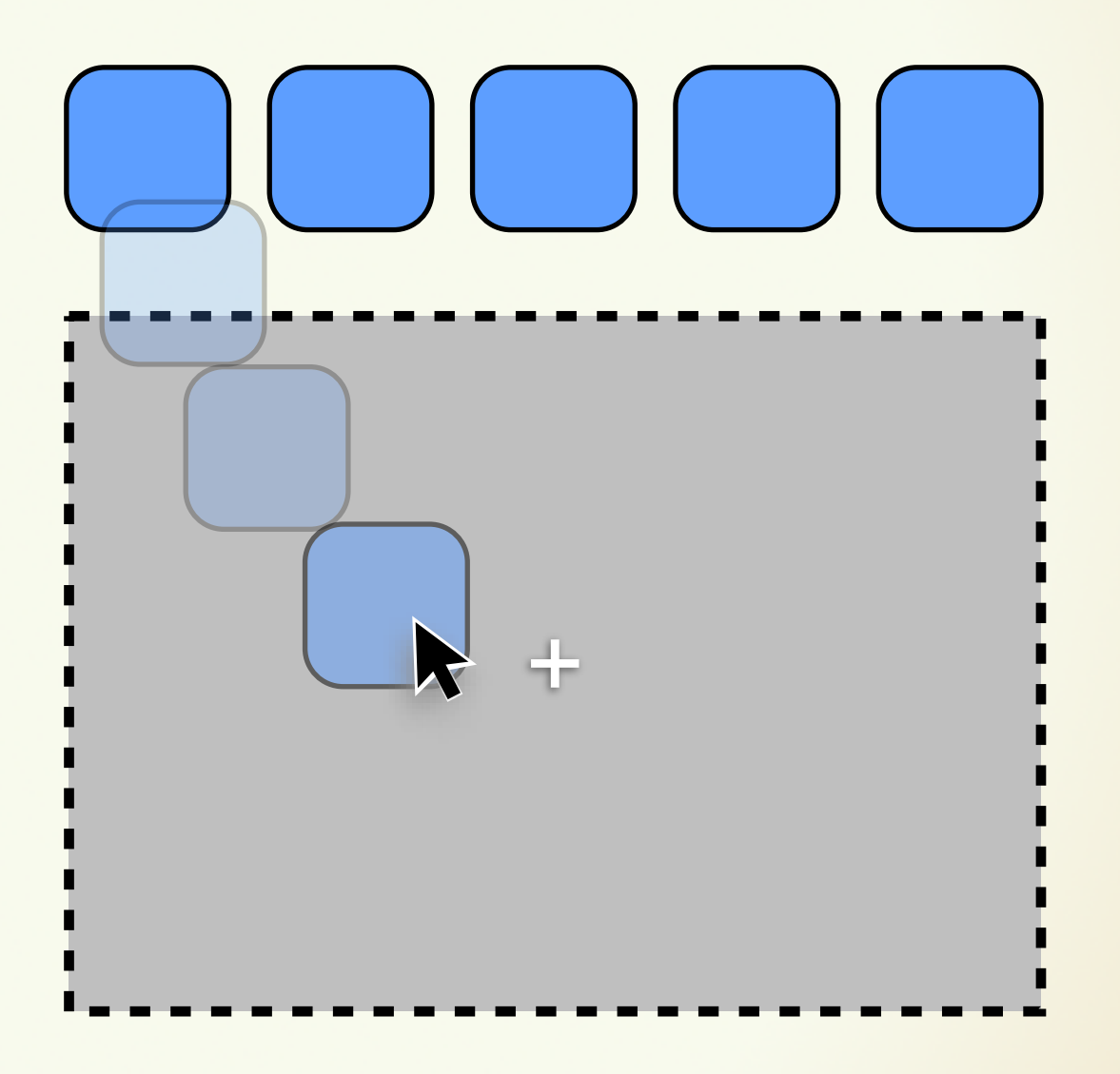

#### **Drag and Drop API** Browser Support:

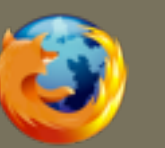

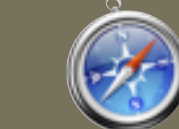

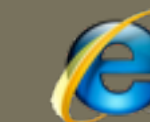

## **getElementsByClassName**

*Works just like getElementsById, but selects an array of all elements based on a shared class name.*

*No more varied custom functions to make this happen, and performance is significantly better.*

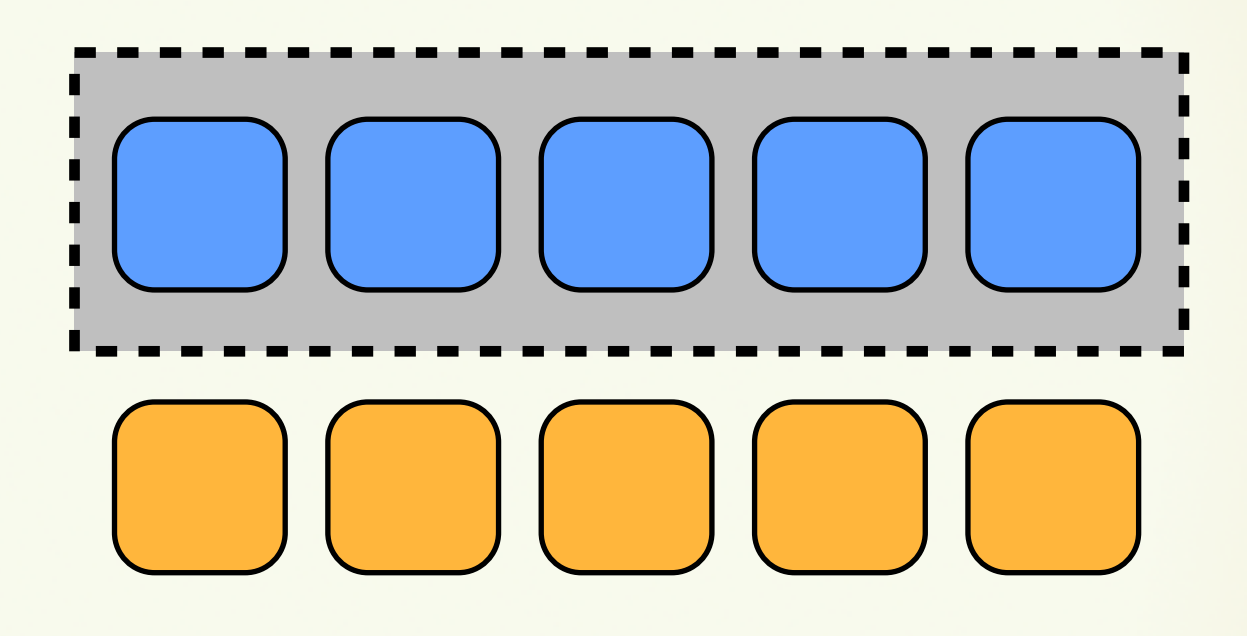

#### **getElementsByClassName Browser Support:**

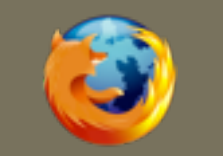

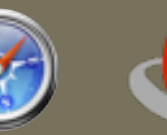

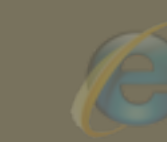

## **Cross-Document Messaging**

*This allows non-hostile documents on different domains to simply communicate with each other.* 

*The sending document can call postMessage() on the window object of the receiving document, while the receiving document listens for a 'message' event.*

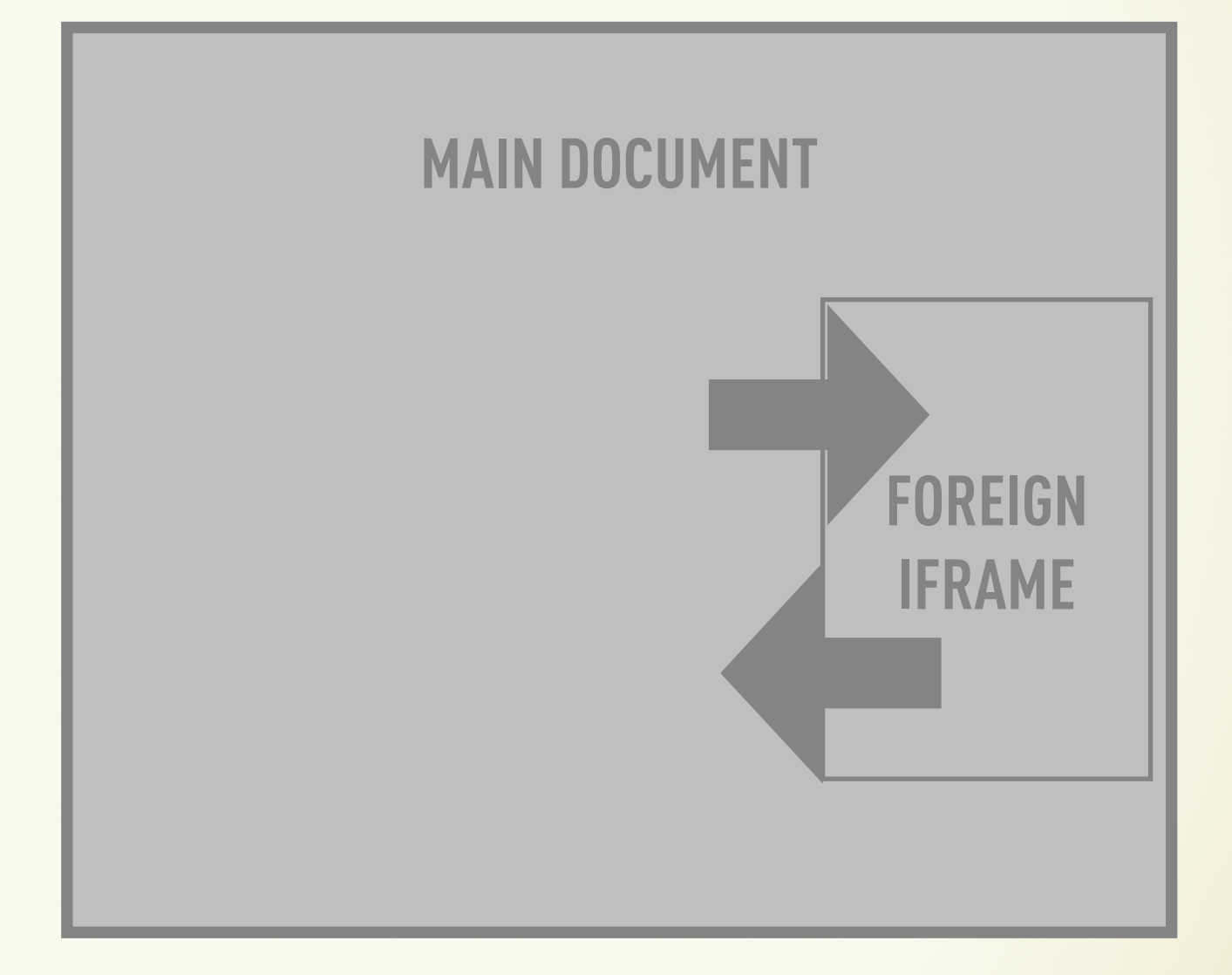

#### **Cross-Doc Messaging Browser Support:**

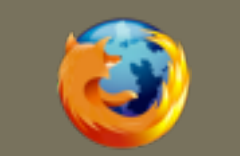

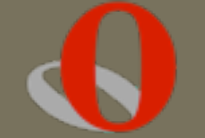

### **Simple Client Storage**

*The sessionStorage DOM attribute stores session data for a single window, like cookies on crack.*

*The localStorage DOM attribute allows each site to store megabytes of data across sessions to improve performance.*

*Both methods store only strings.*

<input type="checkbox" onchange=" localStorage.insurance=checked " **"** 

#### />

#### **Simple Client Storage Browser Support:**

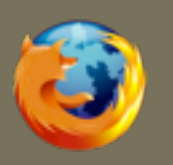

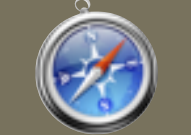

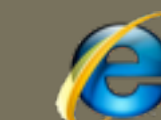

### **Structured Client Storage**

*HTML 5's Web Storage module provides an SQL server within the client, accessible using Javascript. It uses fairly standard SQL queries for both reading and writing.*

*There's a lot to be explained about the built-in SQL server, so go check out the docs for more information.*

```
tx.executeSql(
   'SELECT * FROM Notes',
  \vert \vert,
   function(tx, rs) {
       for(var i = 0;
           i < rs.rows.length; i++) {
            renderNote(rs.rows[i]);
       \left\{ \right.
```
#### **Structured Client Storage Browser Support:**

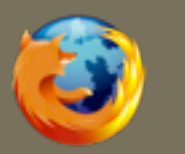

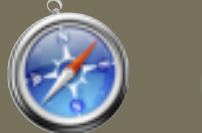

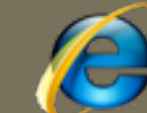

### **Offline Application Caching**

*Allow the client to refer directly to its cache, authoritatively, for certain resources, even if the browser is offline.*

*Resources listed in the "network" section are never cached.*

<html manifest="/cache.manifest">

CACHE MANIFEST index.html help.html style/default.css images/logo.png images/backgound.png

NETWORK: server.cgi

#### **Offline Application Caching Browser Support:**

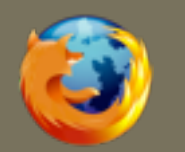

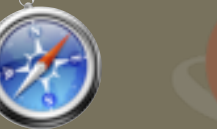

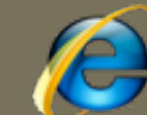

#### **Canvas**

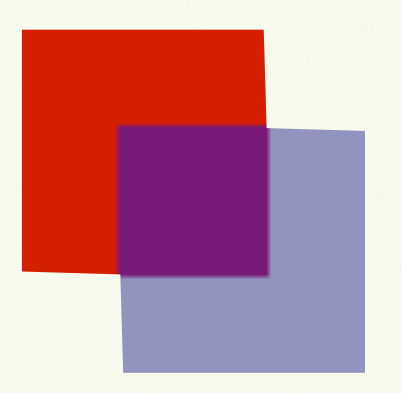

*Provides an API for drawing directly in the browser window, using instructions that define vector-based shapes and lines.*

*This allows SVG-like graphics to be created on the fly in the browser, with fallback content (like Flash?) provided to legacy browsers.*

```
<canvas id="canvas" width="150" height="150">
   fallback content
</canvas>
```

```
function draw() {
   var canvas = document.getElementById("canvas");
   if (canvas.getContext) {
     var ctx = canvas.getContext("2d");
```

```
ctx.fillstyle = "rgb(200, 0, 0)"; ctx.fillRect (10, 10, 55, 50);
```

```
 ctx.fillStyle = "rgba(0, 0, 200, 0.5)";
 ctx.fillRect (30, 30, 55, 50);
```
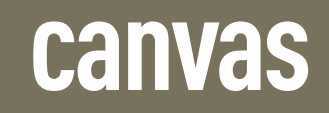

**Canvas Browser Support:** 

}

}

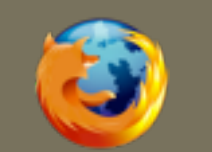

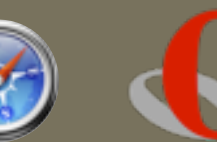

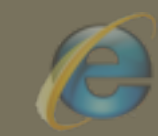

*The Presentation Layer:*

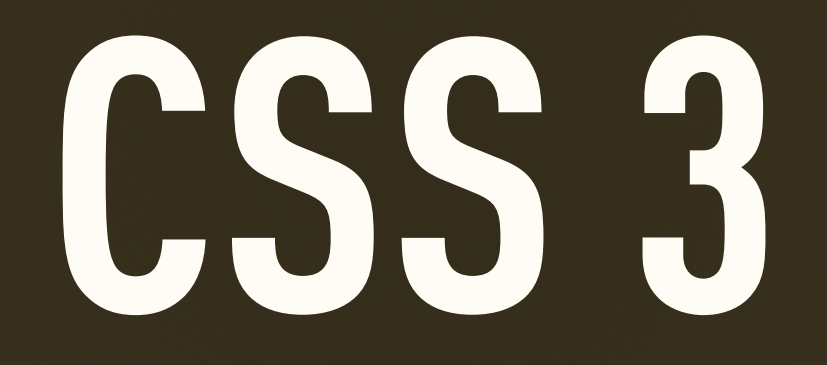

#### **COLOR**

### **opacity**

*Adjusts the opacity of the selected element's presentation on screen.*

*Takes values between 0.0 (fully transparent) and 1.0 (fully opaque)*

div { color: #f00; opacity: 1.0; }

div { color: #f00; opacity: 0.5; }

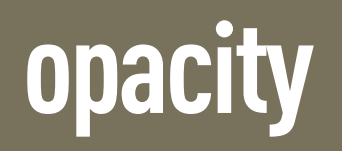

**opacity Browser Support:**

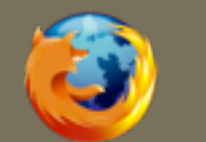

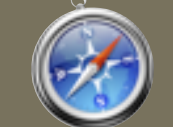

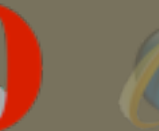

### **RGBA Color**

*Like RGB color definitions, but allows a fourth field, defining the alpha value of the color being applied.*

*Like opacity, the alpha value is between 0.0 (fully transparent) and 1.0 (fully opaque).*

div { color: rgb(0,255,0); }

div { color: rgba(0,255,0,0.5); }

**RGBA color Browser Support:** 

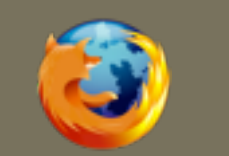

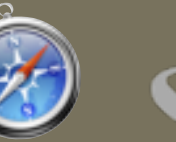

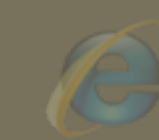

### **HSL/A Color**

*HSL color definitions accept three arguments: hue is a degree on a color wheel (0-360), saturation is a percentage, and lightness is a percentage.*

*HSLA is like HSL color, but allows a fourth field, defining the alpha value of the color being applied. See RGBA.*

div { color: hsl(240,50%,50%); }

div { color: hsla(240,50%,50%,0.5); }

**HSL/A color Browser Support:**

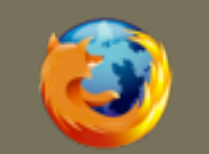

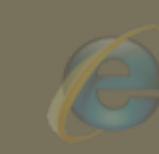

#### **BACKGROUNDS**

## **background-size**

*Defines the size at which the browser should display the specified background image. Accepts all normal size definitions as width followed by height.*

*In shorthand, this appears after background-position values.*

div { background-size: 100px 65px; }

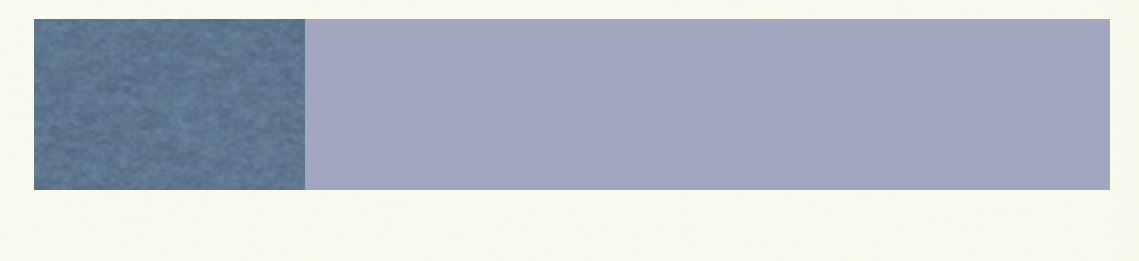

div { background-size: 400px 65px; }

#### **background-size Browser Support:**

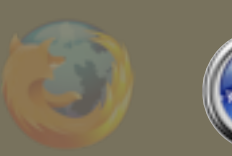

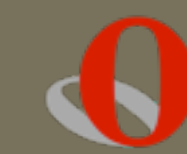

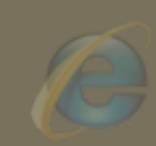

## **background-image**

*Allows for multiple images to be specified. The first image specified is layered closest to the top of the screen, and subsequent images are layered beneath.*

background: url(body-top.png) top left no-repeat, url(body-bottom.png) bottom left no-repeat, url(body-middle.png) left repeat-y;

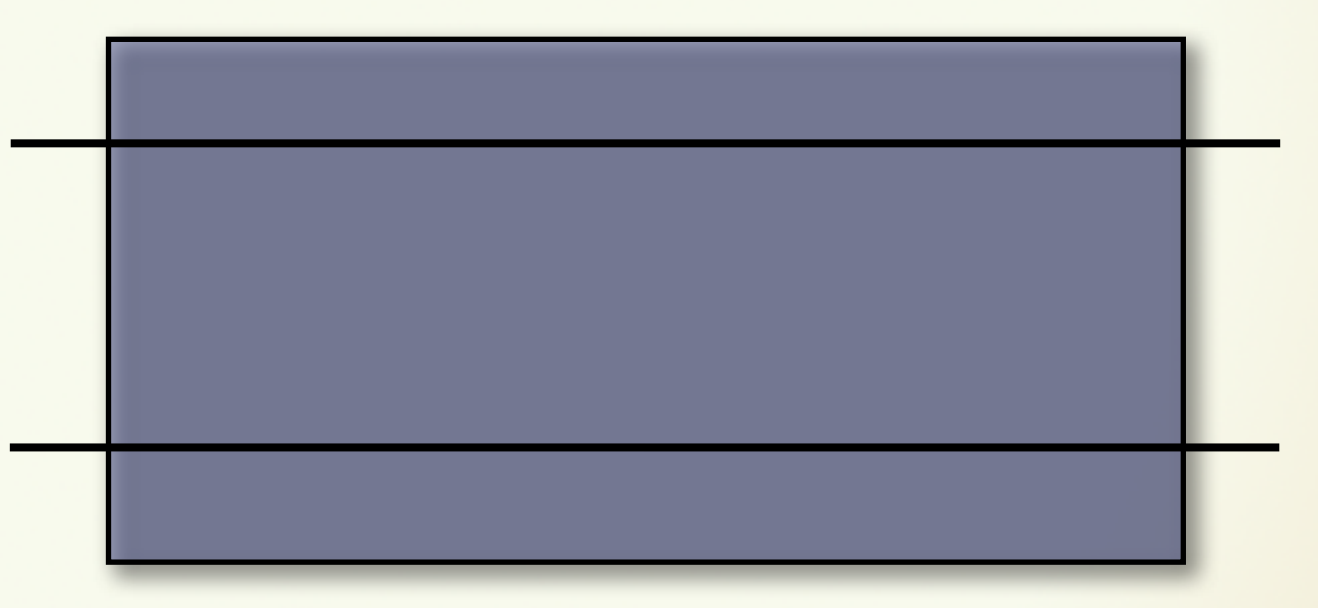

#### **background-image Browser Support:**

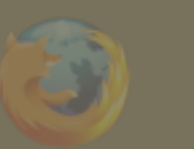

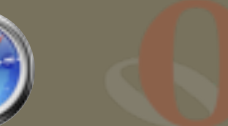

#### **BORDERS**

### **border-color**

*Allows for multiple border colors to be specified, one pixel at a time. The last specified color is repeated if necessary.*

*This cannot be used in the border shorthand syntax.*

border: 5px solid #000; border-color: #000 transparent transparent #000;

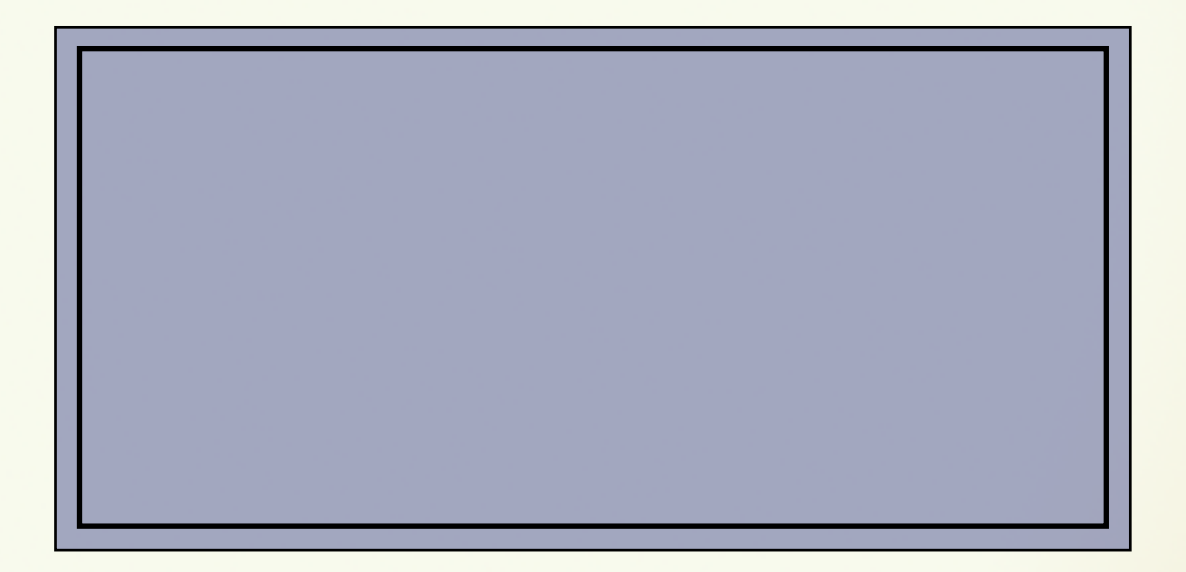

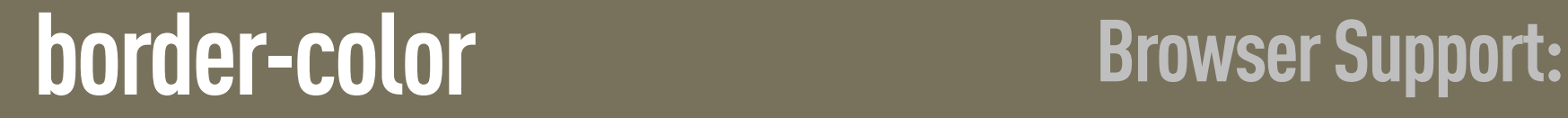

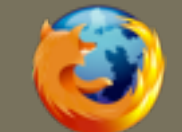

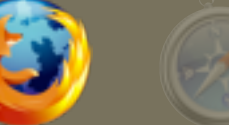

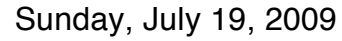

### **border-image**

*Allows the border to be represented by an image, by defining which parts of the image should be used for the edges, and which should be repeated in the main part of the element.*

*This is difficult to represent completely, so go look it up.* border-image: url(button.png) 0 12 0 12 stretch stretch;

border-image: url(border.png) 27 27 27 27 round round;

**Search** 

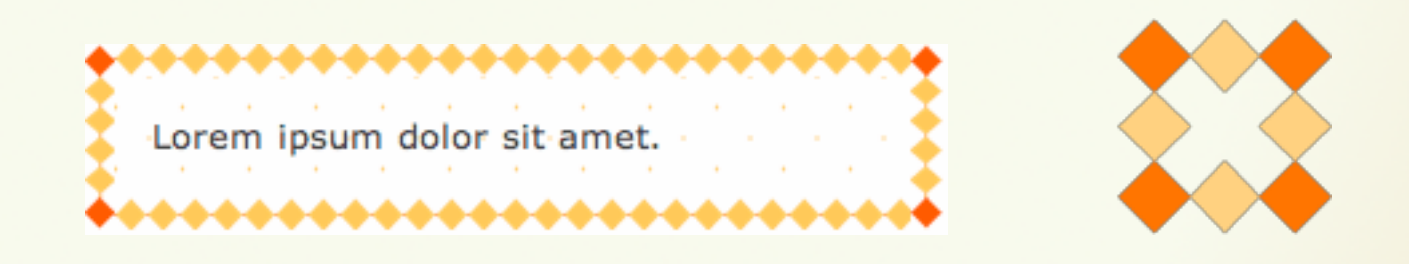

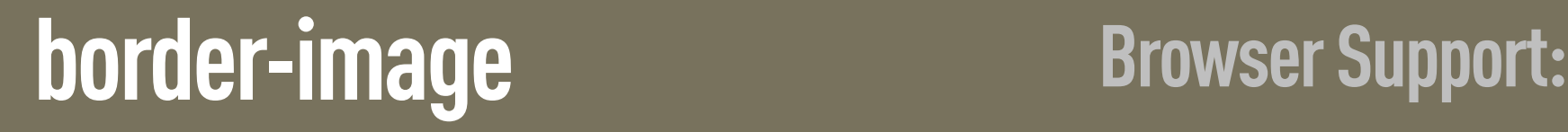

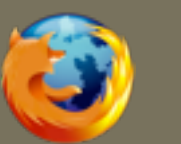

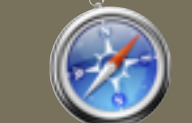

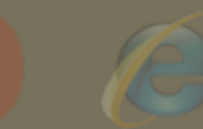

### **border-radius**

*Curves the corners of the border using the radius given, often in pixels. This can be given to all corners, or only to individual corners as specified.*

*Firefox refers to individual corners like "border-radius-topright" while Safari (correctly) refers to it as "border-top-right-radius".*

border-radius: 10px;

border-top-right-radius: 10px;

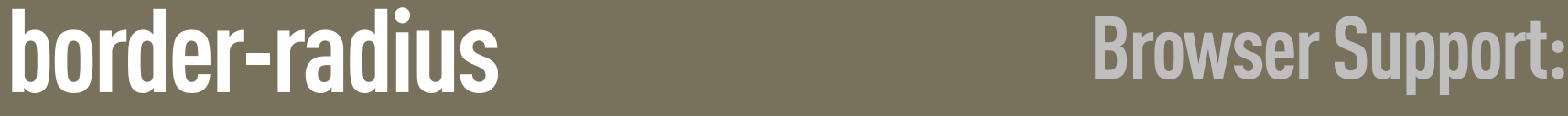

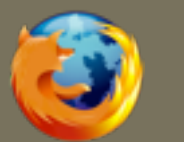

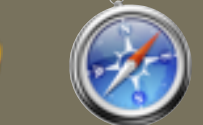

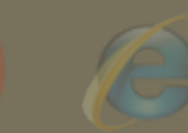

### **box-shadow**

*Creates a drop shadow beneath the selected element.*

*The first argument is the horizontal offset, the second is the vertical offset, the third is the blur radius, and the final argument is the color to be used as the shadow.*

box-shadow: 10px 10px 10px #333;

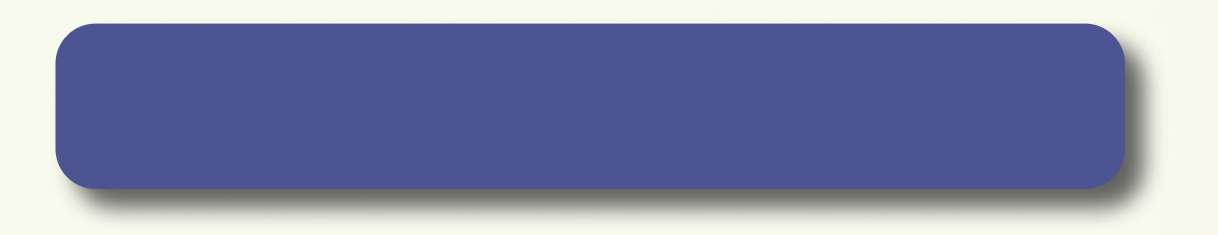

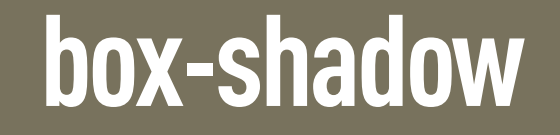

**box-shadow Browser Support:** 

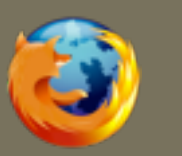

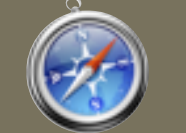

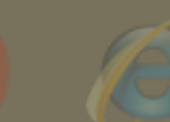

#### **TEXT**

### **text-overflow**

*If text overflows the available space, the text-overflow property defines what happens.*

*The value "ellipsis" appends an ellipsis character at the overflow point.*

text-overflow: ellipsis;

Lorem ipsum dolor sit amet, consectetur adipiscing elit. Nam purus nunc, auctor et accumsan ut, aliquam vel leo. Quisque dignissim tincidunt rhoncus. Duis sed velit rutrum lorem rutrum faucibus. Nam tincidunt eros at arcu vestibulum egestas. Donec fringilla, turpis in auctor luctus, orci orci vestibulum lacus, a tristique felis erat non diam. Morbi dolor massa, elementum ac iaculis quis, iaculis sed neque. Aliquam erat volutpat. Aliquam porttitor auctor massa sit amet ultrices. Maecenas quis nunc nibh, sit amet hendrerit leo. Donec a massa eget velit consectetur fermentum aliquet et eros. Vestibulum volutpat, est vitae dapibus congue, nibh augue vehicula lacutus es…

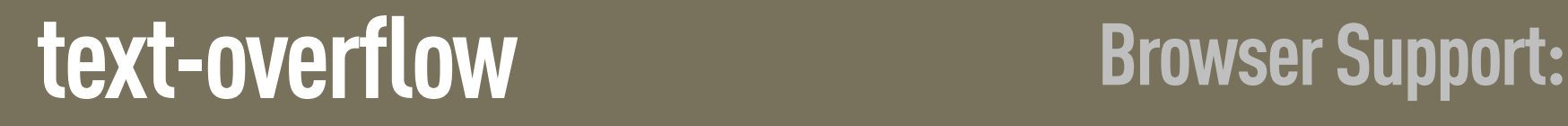

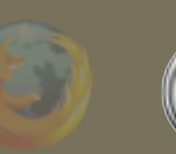

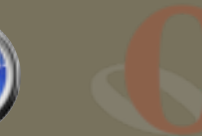

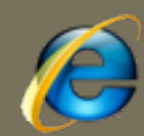

#### **text-shadow**

*Creates a drop shadow beneath the selected text.*

*The first argument is the horizontal offset, the second is the vertical offset, the third is the blur radius, and the final argument is the color to be used as the shadow. Multiple shadow definitions may be separated using commas.*

text-shadow: 10px 10px 10px #333;

#### This is sample text.

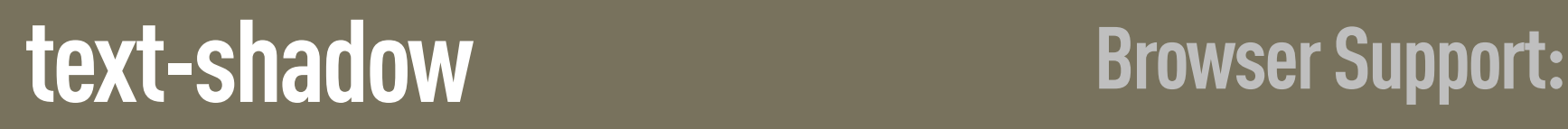

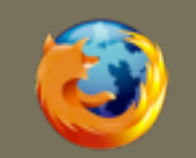

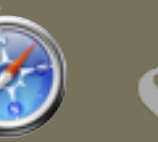

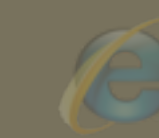

### **column-width & column-gap**

*Breaks flowing text into multiple columns, based on the width of the container. Column width defines the width of each column, and column-gap defines the gap between columns.*

*Column-count can be specified in lieu of column-width.*

column-width: 200px; column-gap: 20px;

Lorem ipsum dolor sit amet, consectetur adipiscing elit. Nam purus nunc, auctor et accumsan ut, aliquam vel leo. Quisque dignissim tincidunt rhoncus. Duis sed velit rutrum lorem rutrum faucibus. Nam tincidunt eros at arcu vestibulum egestas. Donec fringilla, turpis in auctor luctus, orci orci vestibulum lacus, a tristique felis erat non diam. Morbi dolor massa, elementum ac iaculis quis, iaculis sed neque. Aliquam erat volutpat. Aliquam porttitor auctor massa sit amet ultrices. Maecenas quis nunc nibh, sit amet hendrerit leo. Donec a massa eget velit consectetur fermentum aliquet et eros. Vestibulum volutpat, est vitae dapibus congue, nibh augue vehicula lacus, vel semper dolor odio in libero. Curabitur vitae sem consequat purus fermentum tincidunt. Donec vestibulum felis ut metus ultrices a vulputate felis rhoncus eum ivolonortis

quisque dignissim tincidunt rhoncus. Duis sed velit rutrum lorem rutrum faucibus. Nam tincidunt eros at arcu vestibulum egestas. Donec fringilla, turpis in auctor luctus, orci orci vestibulum lacus, a tristique felis erat non diam. Morbi dolor massa, elementum ac iaculis quis, iaculis sed neque. Aliquam erat volutpat. Aliquam porttitor auctor massa sit amet ultrices. Maecenas quis nunc nibh, sit amet hendrerit leo. Donec a massa eget velit consectetur fermentum aliquet et eros. Vestibulum volutpat, est vitae dapibus congue, nibh augue vehicula lacus, vel semper dolor odio in libero. Curabitur vitae sem consequat purus fermentum tincidunt. Donec vestibulum felis ut metus ultrices a vulputate felis rhoncus eum ivolonortis

#### **column-width/column-gap Browser Support:**

#### **@font-face**

*Allows a font file to be associated with a font name for later use in font-family declarations.*

*IE supports only .eot Embedded OpenType files, while the other browsers support any TTF and OTF font files.*

```
@font-face { 
   font-family: Helvy; 
   src: local("Helvetica Neue Bold"), 
        local("HelveticaNeue-Bold"), 
        url(MgOpenModernaBold.ttf); 
   font-weight: bold; 
}
```

```
p.specialFont { font-family: Helvy, sans-serif; }
```
#### **column-width/column-gap Browser Support:**

#### **TRANSFORMATION**

#### **rotate**

*Rotates the selected element at the defined angle, defined in degrees.*

*The rotation doesn't affect layout, and elements that are transformed are treated similarly to position:relative.*

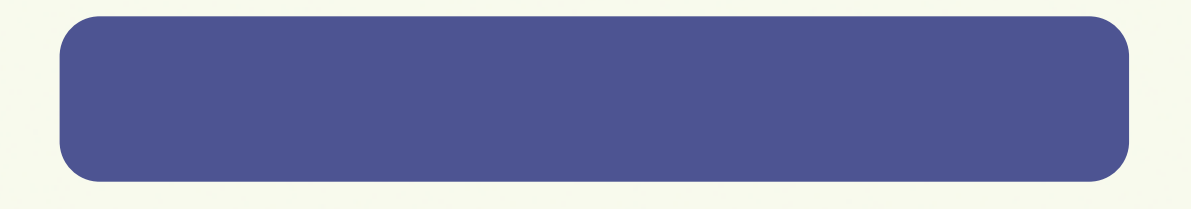

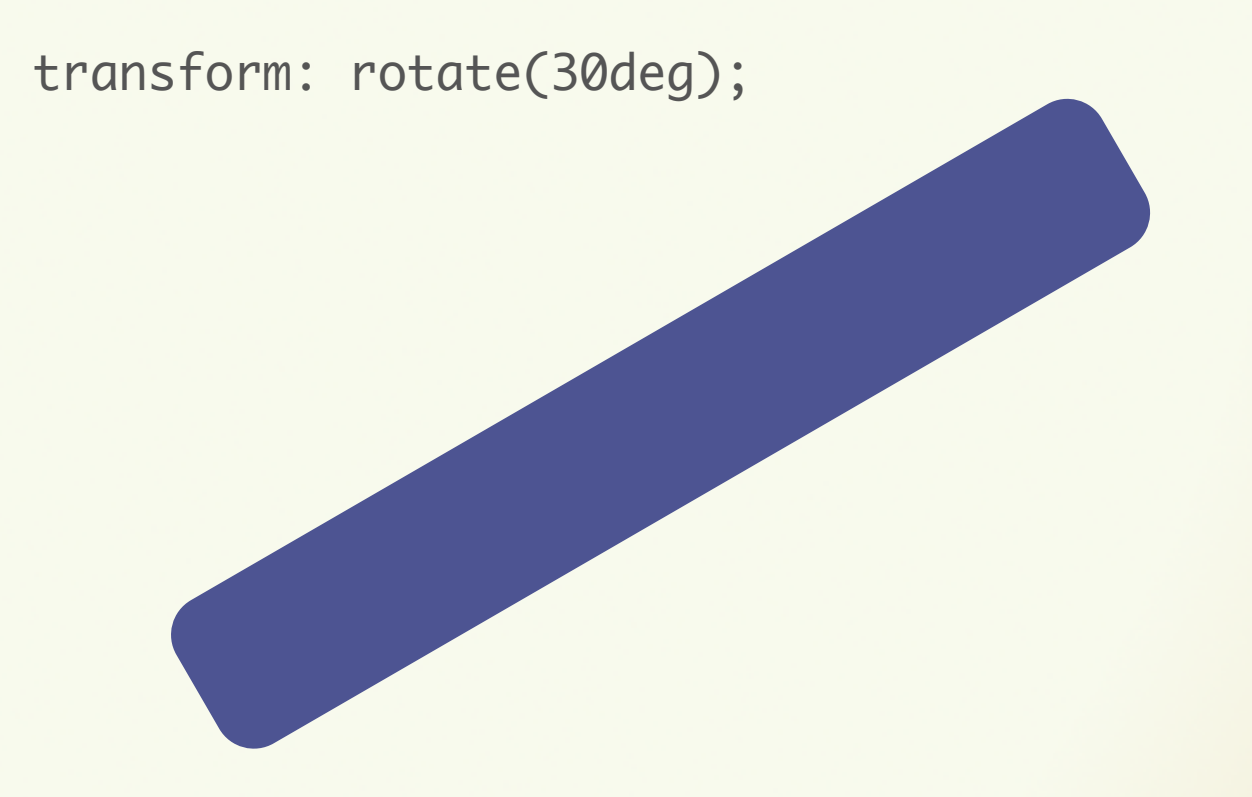

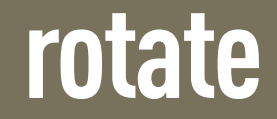

**rotate Browser Support:**

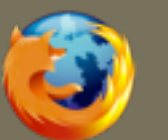

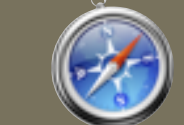

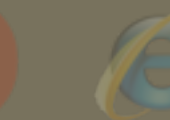

#### **scale**

*Scales the element in question based on the specified unit-less numbers given for the X and Y axes. If only one number is given, it is applied to both axes.*

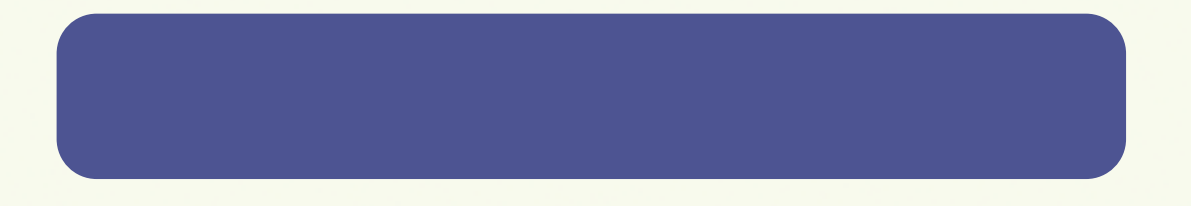

transform: scale(0.5,2.0);

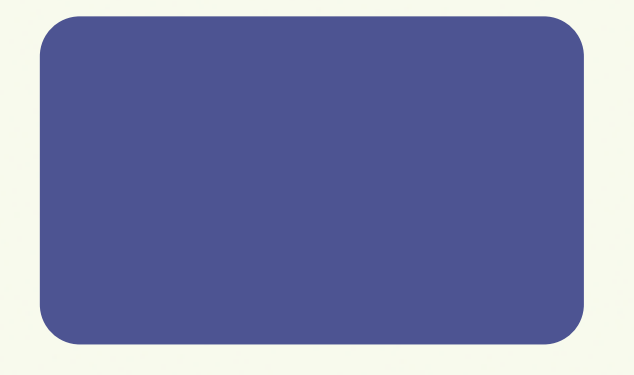

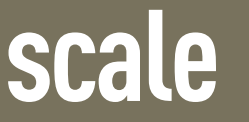

**scale Browser Support:**

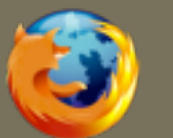

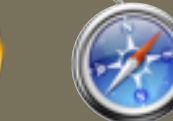

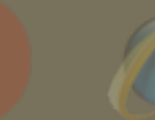

### **skew**

*Skews the element around the X and Y axes by the specified angles, in degrees. If it's only one number,*  the *Y* axis is assumed to be zero. transform: skew(-30deg);

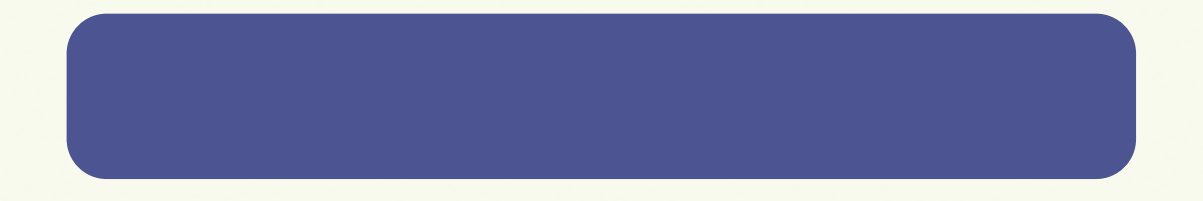

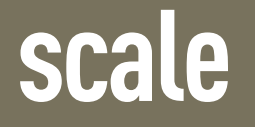

**scale Browser Support:** 

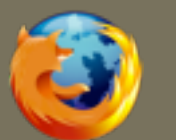

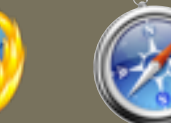

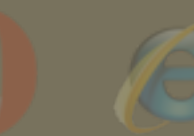

#### **translate**

*Moves the object along each axis by the length specified. The unit can be anything accepted as a length in CSS, such as px, em, percentages, etc.*

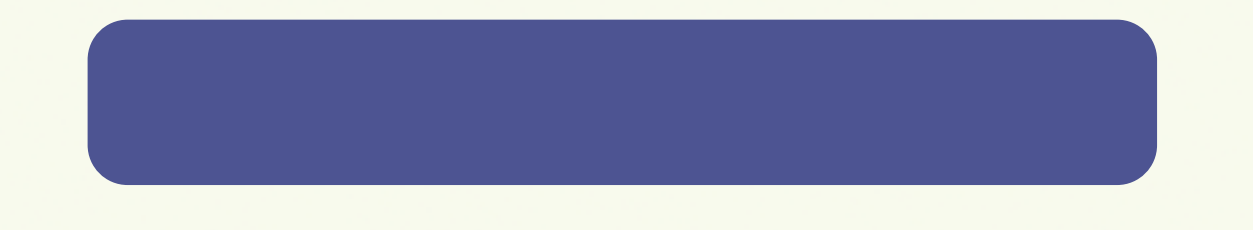

transform: translate(30px, 0);

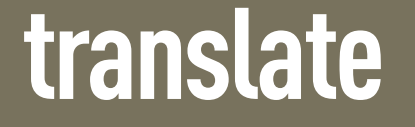

**translate Browser Support:**

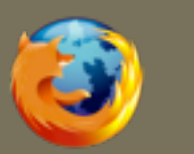

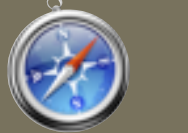

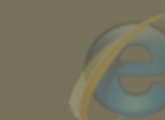

## **3D TRANSFORMATIONS**

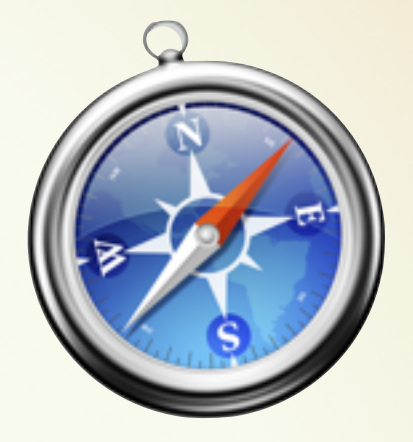

**MATRIX3D ROTATE3D SCALE3D TRANSLATE3D**

**PERSPECTIVE** *The distance, in pixels, of the z=0 plane from the viewer. Allows creation of a 3d transformation matrix. Rotate the matched element in three dimensions. Performs a three-dimensional scale operation.*

*Allows the matched element to be moved along three axes.*

#### **BROWSER PREFIXES**

#### **FIREFOX:** *-moz-box-shadow:*

**SAFARI:** *-webkit-box-shadow:*

**OPERA:** *-o-box-shadow:*

*-ms-box-shadow:*

Sunday, July 19, 2009

**IE:**

# **READY YET?**

*When is it Time to Use These?*

#### **THE FUTURE**

#### **IMPLEMENTATION**  *trumps*  **SPECIFICATION**

#### **PROGRESSFUL DEGRAHANCEMENT***™*

#### **BUSINESS AND USER GOALS** *In the end, be mindful of*

#### **CRITICISM** *A Healthy Dose of*

### **MORE RESOURCES**

**HTML 5 Spec ALA Article Bruce Lawson**

**Your Presenters**

**HTML 5 Doctor** *[http://html5doctor.com/](http://html5doctor.com)*

*<http://dev.w3.org/html5/spec/Overview.html>*

*<http://www.alistapart.com/articles/previewofhtml5>*

*<http://www.brucelawson.co.uk/category/> accessibility-web-standards/html5/*

*Feel free to follow up with Jackson & Jason*

# **FIN**

#### *Get in Touch!*

#### **SpeakerRate: spkr8.com/t/1250 Twitter: @whafro & @jgarber**